### ARDUİNO ÇEVİRİMİÇİ EDİTOR

- Arduino Web Editörü, web tarayıcınızdan (Chrome, Firefox, Safari ve Edge) herhangi bir resmi Arduino kartına kod yazmanıza ve yüklemenize olanak tanır.
- PC'nize bağlı tüm Arduino ve Genuino kartlarını otomatik olarak tanır ve kendini buna göre yapılandırır.

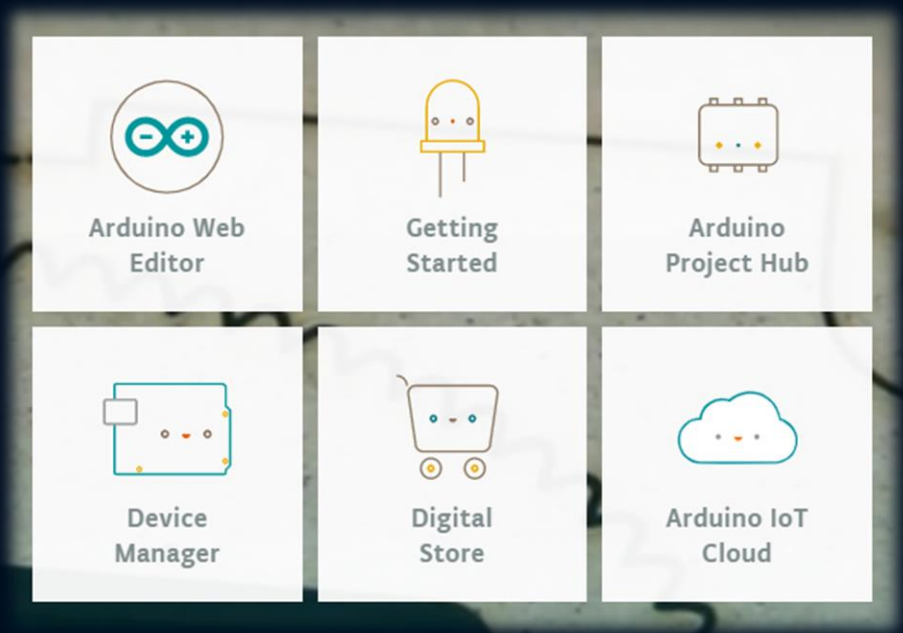

<https://create.arduino.cc/>

### ARDUİNO ÇEVİRİMİÇİ EDİTOR

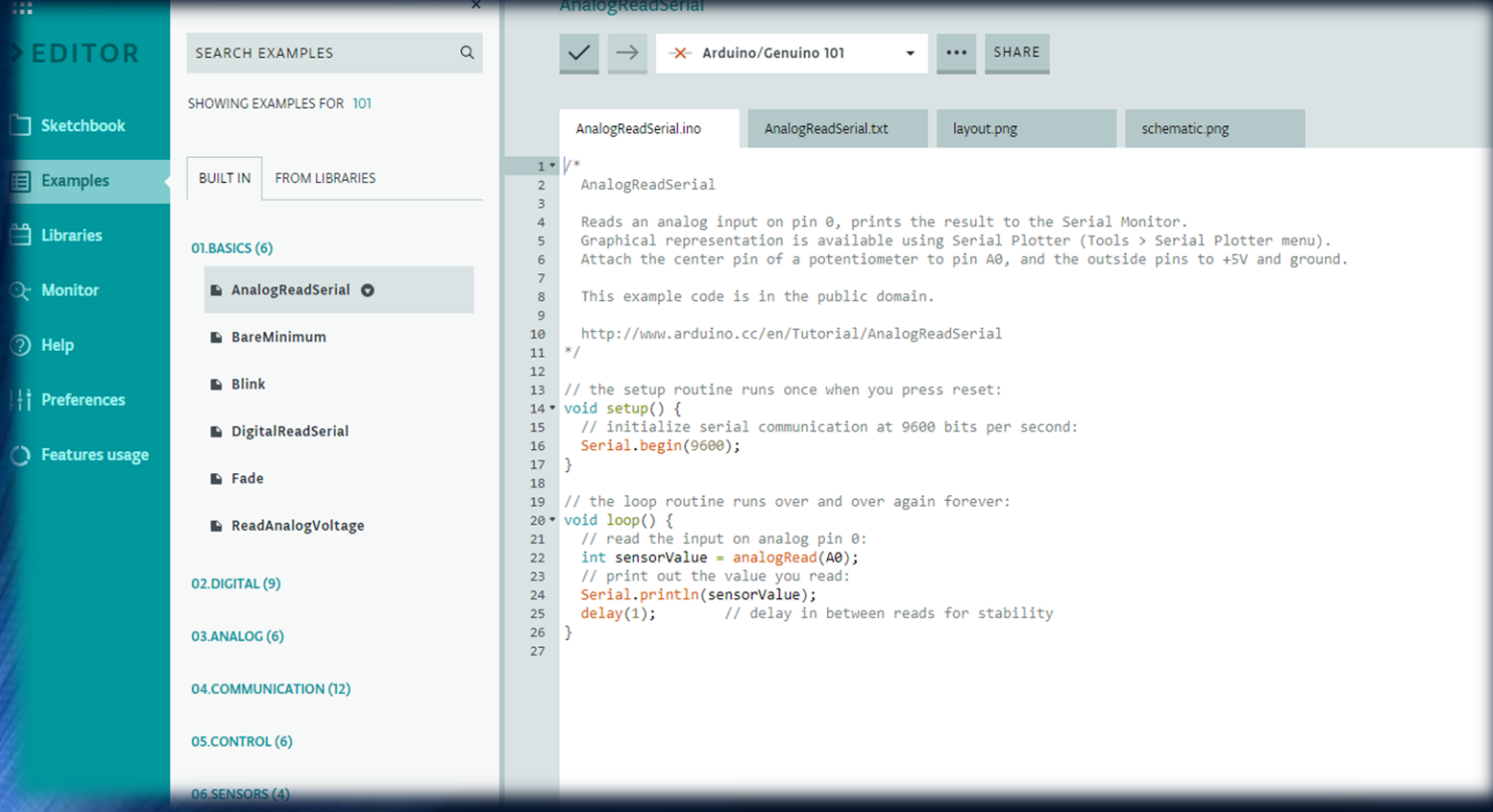

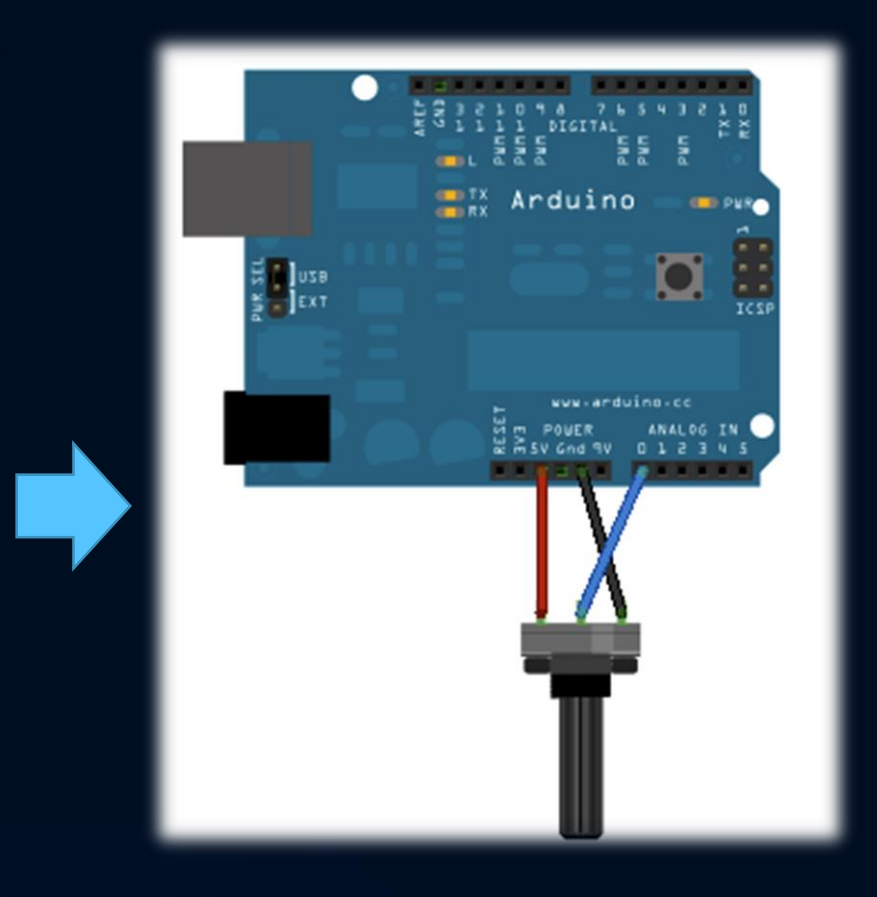

•Dijital Girişler, Çıkışlar

### •Darbe Genişliği Modülasyonu (PWM)

- **Bu Uygulamalar için Gerekli Ürünler Listesi**
- Arduino Uno
- USB kablosu (Uno için Tip A)
- Yarım boy veya tam boy breadboard
- Muhtelif jumper kabloları
- Buton
- 220 $\Omega$  direncler ( $\times$  3)
- 10kΩ direnç
- 5mm kırmızı LED
- 5mm ortak anot RGB LED

- Bu uygulama da nasıl bir LED yanıp söner ve Arduino dijital çıkışı ile ilgili uygulamalar yapılacaktır.
- Pinleri çıkış olarak ayarlama
- Harici bileşenlerin kablo bağlantıları
- For Döngüler, değişkenler ve sabitler dahil olmak üzere yeni programlama konseptleri
- Dijital ve analog çıkışlar ile PWM

- Breadboard'ların nasıl çalıştığını anlamak önemlidir, böylece bunları projeler için etkili bir şekilde kullanabilirsiniz.
- Breadboard, basit bir prototipleme aracıdır.
- Parçaları birbirine lehimlemek zorunda kalmadan basit devreleri kolayca bağlamanızı sağlar.

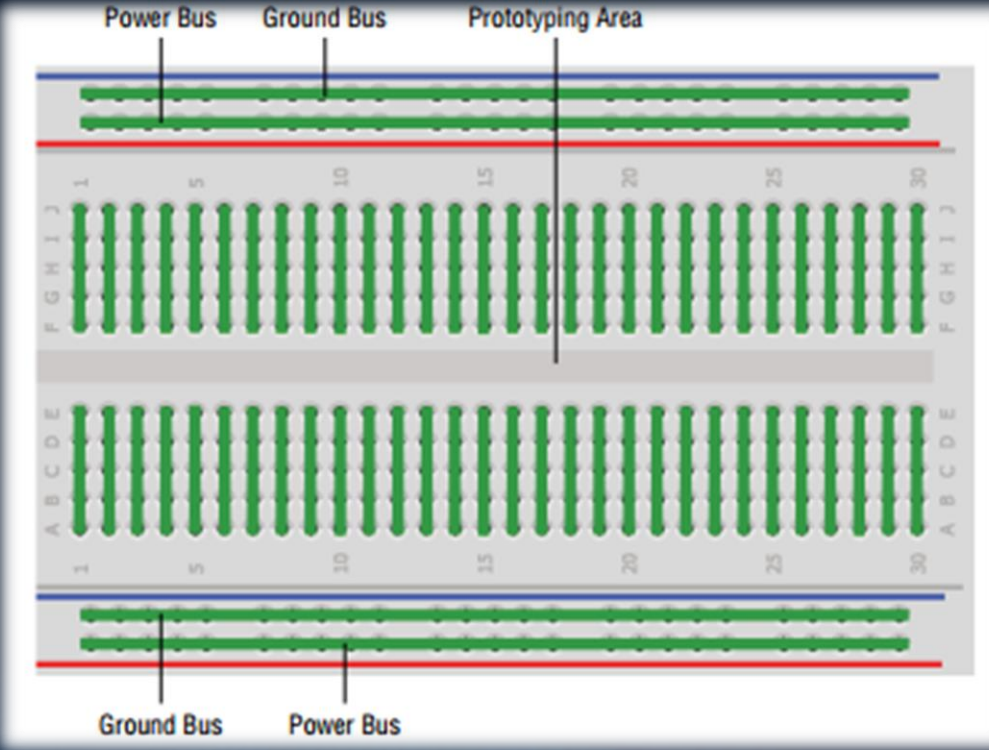

LED'i bir dirençle seri 9 pinine bağlayacaksınız. Akım sınırlayıcı olarak kullanılabilmesi için LED'lerin daima bir dirençle seri olarak bağlanması gerekir. Direnç değeri ne kadar büyük olursa, akım akışını o kadar kısıtlar ve LED sönükleşir. Bu senaryoda, 220Ω direnç kullanın.

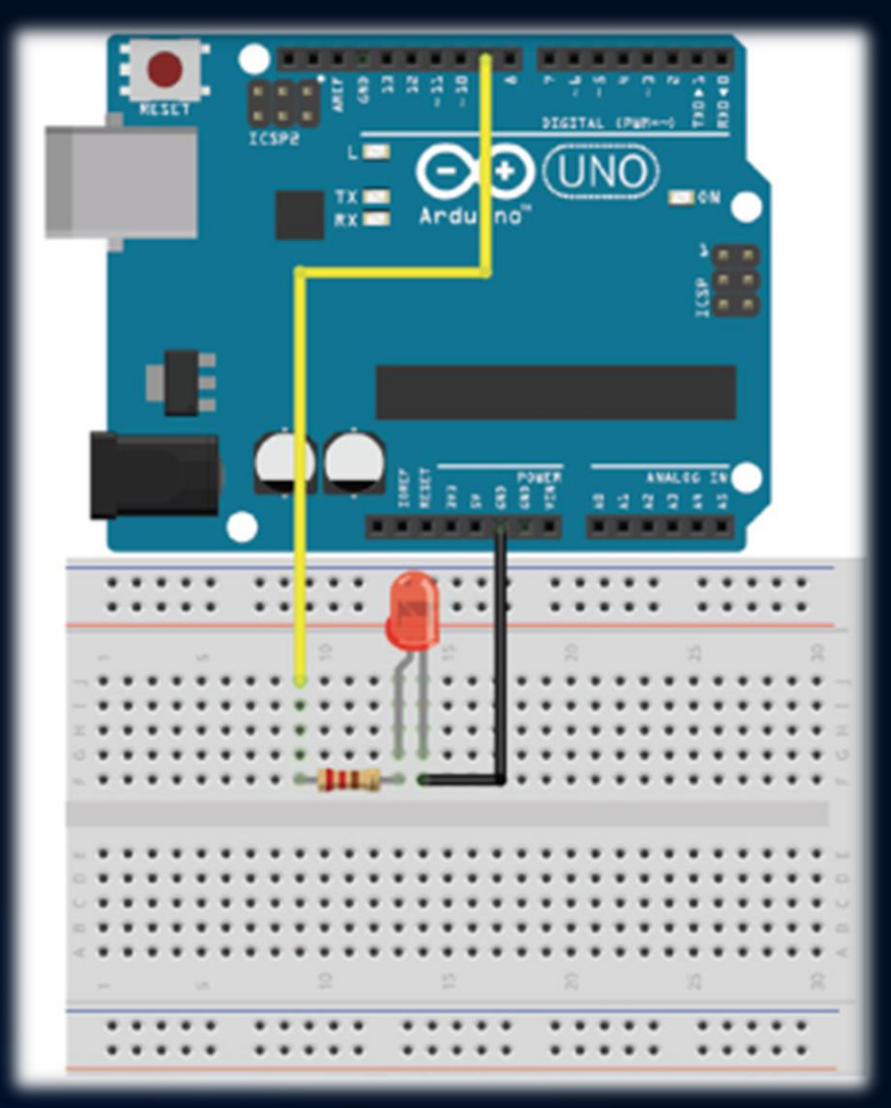

### OHM YASASI İLE İLGİLİ HATIRLATMA

Ohm yasası, bir devrede voltaj (volt olarak ölçülür), akım (amper olarak ölçülür) ve direnç (ohm veya Ω olarak ölçülür) arasındaki ilişkiyi belirler. Devre, elektrik enerjisi kaynağı (9V pil gibi) ve yük (enerjiyi LED gibi tüketecek bir şey) olan kapalı bir döngüdür.

- Voltaj, iki nokta arasındaki potansiyel elektrik farkını temsil eder.
- Akım, daha yüksek potansiyel enerji noktasından daha düşük potansiyel enerji noktasına akar. Akımı bir su akışı ve gerilimi yükseklik olarak düşünebilirsiniz.
- Su (veya akım) her zaman daha yüksek bir yükseklikten (daha yüksek voltaj) daha düşük bir yüksekliğe (toprak veya daha düşük bir voltaj) akar.
- Akım, bir nehirdeki su gibi, her zaman bir devredeki en az direnç yolunu izleyecektir.
- Direnç, bu benzetmede, akımın akışının ne kadar kolay olduğunu temsil eder.

$$
V = IR
$$

Bir LED üzerindeki voltaj düşüşü veri sayfasında tanımlanmıştır. Kırmızı bir LED için ortak bir değer 2V civarındadır.

- Bu devre için direnç değerine karar vermek için Ohm yasasını kullanabilirsiniz.
- Bunun 20mA ileri akım ve 2V değerinde standart bir LED olduğunu varsayın.
- Kaynak voltajı 5V olduğu ve toprakta bittiği için, bu devre boyunca toplam 5V düşmelidir.
- LED 2V gerilim düşümüne sahip olduğundan, diğer 3V direnç bölümünde düşmelidir.
- Bu bileşenlerden yaklaşık 20mA akmasını istediğinizi bilerek (bu bileşenler birbiriyle seri halde olduğundan, dirençten akan akım miktarı LED'den akan miktarla aynı olmalıdır.

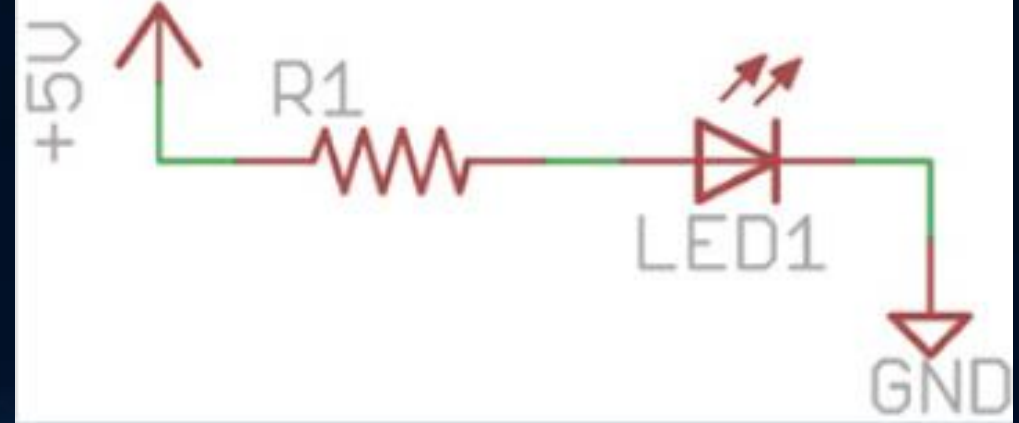

### OHM YASASI İLE İLGİLİ HATIRLATMA

#### **V = 3V ve I = 20mA.**

Güç denklemi aşağıdaki gibidir:

 $P = VI$ 

burada P, Watt cinsinden güçtür ve I ve V hala sırasıyla akım ve voltaj olarak tanımlanır.

Daha önce 3V'luk bir voltaj düşüşü ve 20mA'lık bir akım ile tanımlanan direnç için, direncin 1 / 8W veya 125mW derecesinin altında  $P = 3V \times 0.02A = 60mW$  60mW<125mW Yani, direnç hakkında endişelenmenize gerek yok. Devre, aşırı ısınma işletme sınırları dahilindedir.

#### Dijital Çıkışları Programlama

Varsayılan olarak, tüm Arduino pinleri girişlere ayarlıdır. Bir pini çıkış yapmak istiyorsanız, önce Arduino'ya pinin nasıl yapılandırılması gerektiğini söylemelisiniz.

Arduino programlama dilinde, program iki bölüm gerektirir: setup () ve loop  $()$ .

Genel olarak her bir pini giriş veya çıkış işlevi görmeye ayıracağınızdan, tüm iğnelerinizi kurulum işlevinde girdi veya çıktı olarak tanımlamak yaygın bir uygulamadır. Pin 9'u çıktı olarak ayarlayan ve program başladığında açan basit bir program yazarak başlarsınız.